# Маркировка товаров в 1С:Аптека

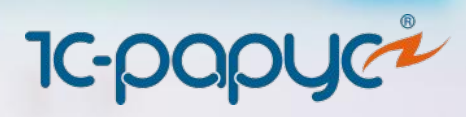

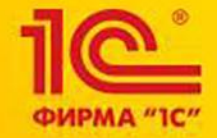

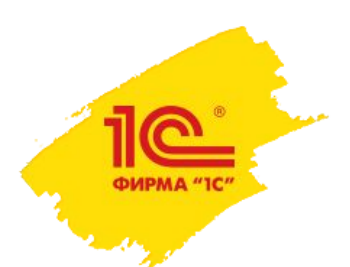

#### Маркировка в аптеках

### Как маркировка работает в аптеке

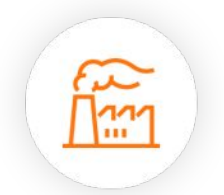

Производитель на каждую упаковку наносит DataMatrixкод.

При приемке от дистрибьютора аптека сканирует код и отправляет данные о поступлении в ГИС «Маркировка».

Во время сканирования проверяется подлинность лекарственного препарата.

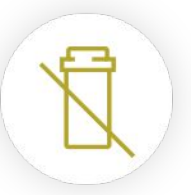

При продаже статус препарата в ИС автоматически меняется на реализованный и больше не может быть продан

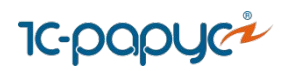

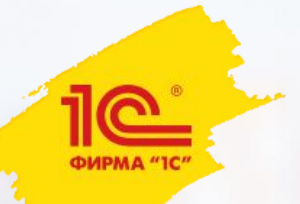

#### Маркировка в аптеках

Что нужно аптекам, чтобы работать в ГИС «Маркировка»:

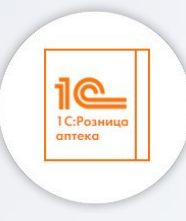

**Программное обеспечение** совместимое с ГИС

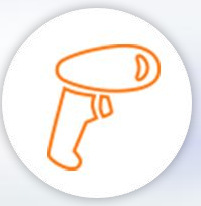

#### **Торговое оборудование**

2D-сканеры QR-кода и 2D-терминалы сбора данных

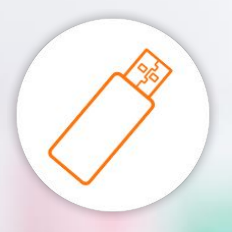

#### **Электронная подпись**

для регистрации в системе и подписания передаваемых сведений

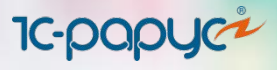

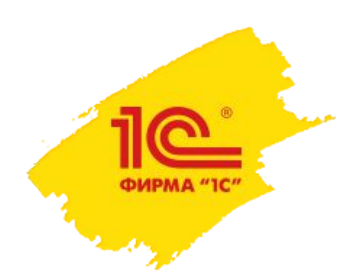

## **«1С:Аптека» обеспечивает следующие функции:**

- Настройка подключения к ИС «Маркировка»;
- Отправка/получение документов ИС «Маркировка».
- Работа с документами ИС «Маркировка»;
- Хранение и просмотр истории обмена с ИС «Маркировка»;
- Разбор контрольного идентификационного знака (КИЗ) лекарственного препарата, полученного от 2D штрихкод сканера или терминала сбора данных.

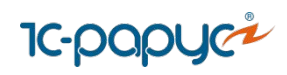

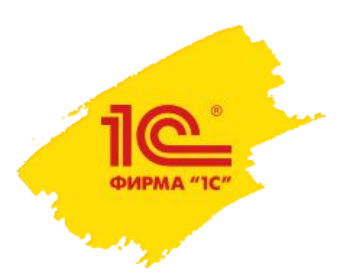

# Реализация: Функциональная опция

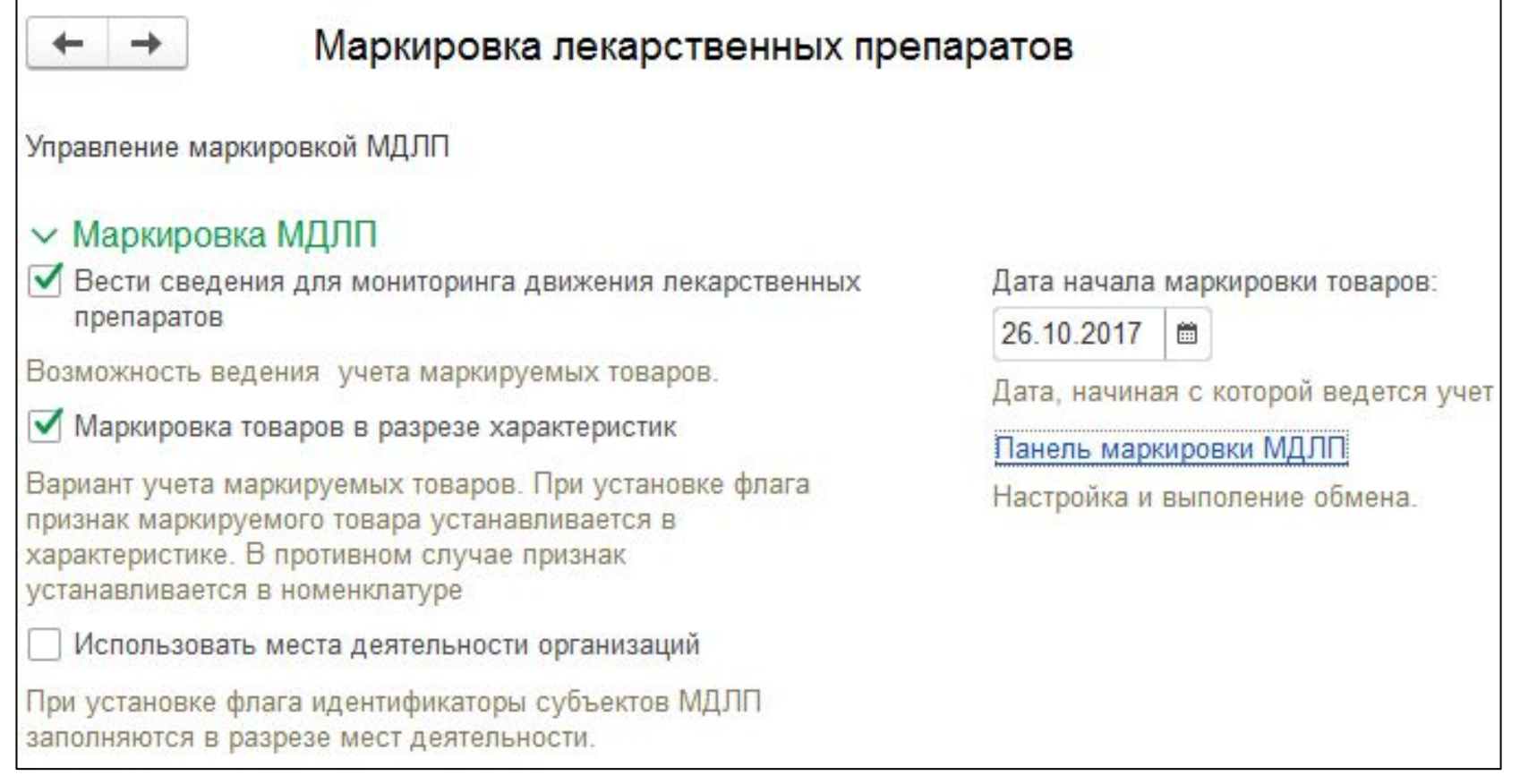

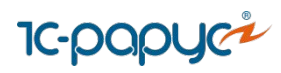

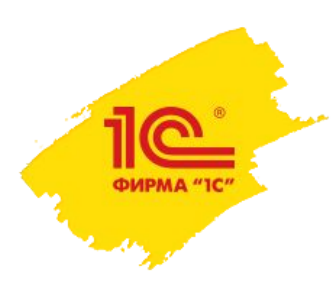

### Реализация: Настройка обмена

Для каждой организации и контрагента необходимо установить соответствие с Идентификатором субъекта, формируемым при регистрации в личном кабинете ИС Маркировка.

• Предусмотрена кнопка для ручного обмена, доступно по расписанию;

• Для каждого типа документа предусмотрен свой реестр для работы

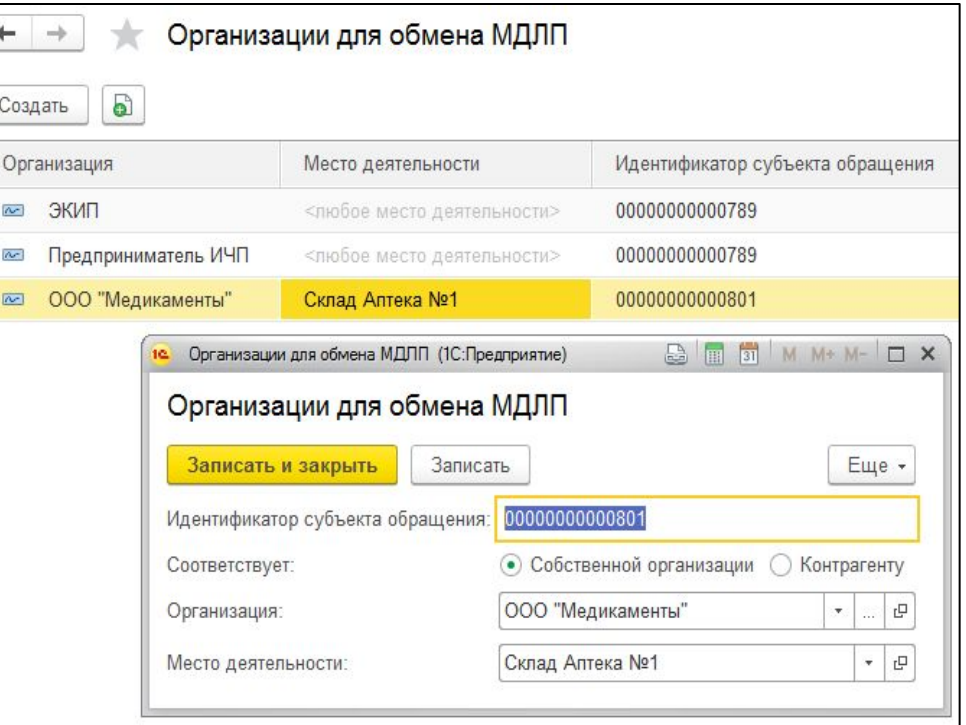

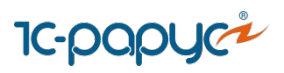

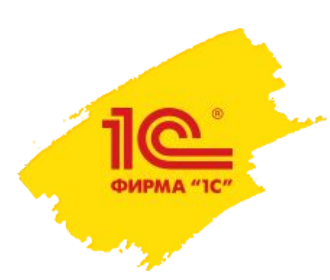

Реализация:

поддерживаются все необходимые процессы

- Отгрузка/приемка ЛП с прямым порядком акцептирования;
- Отгрузка/приемка ЛП с обратным порядком акцептирования;
- Внутреннее перемещение ЛП;
- Розничная продажа ЛП;
- Агрегирование и расформирование транспортной упаковки;
- Передача ЛП на уничтожение;
- Вывод ЛП из оборота по различным причинам;

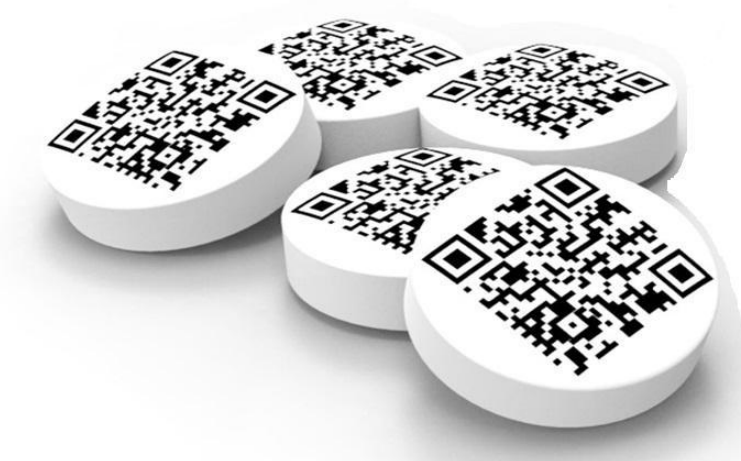

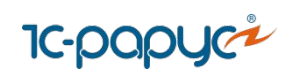

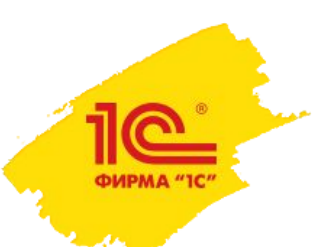

Реализация:

### прием товара, уведомление о приемке, возврат поставщику

По требованию законодательства каждый товар (его SGTIN) отражается в базе при приёмке. После приемки создаётся документ уведомления, содержащий информацию о покупателе, поставщике и ЛП, который отправится в систему ИС Маркировка. Для возврата товаров используется типовой механизм, при создании на основании поступления заполняется табличная часть «Товары», в том числе и SGTIN.

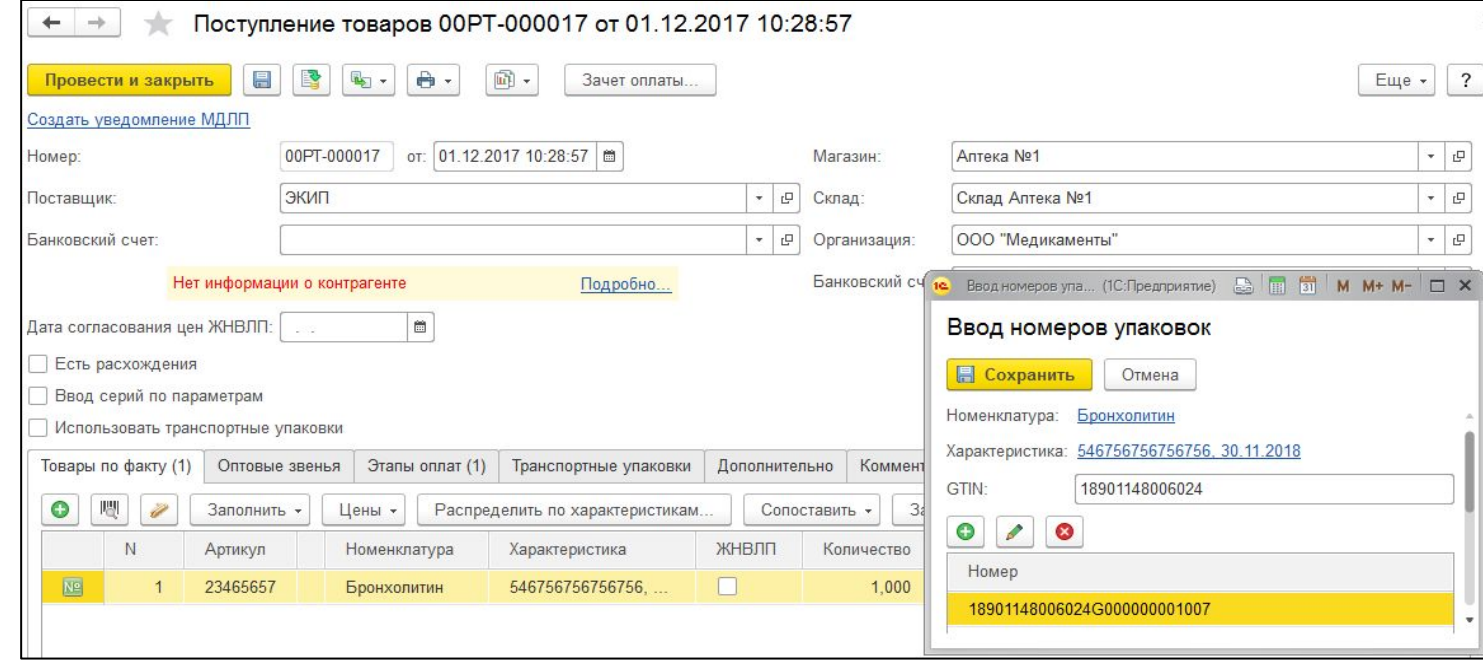

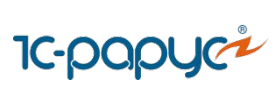

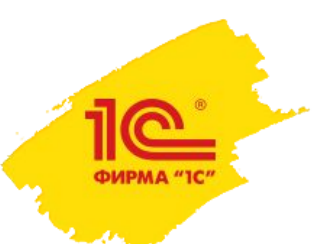

## Реализация:

#### Розничная продажа

Возможна одновременная продажа как маркированных, так и немаркированных ЛП. Для маркированных препаратов происходит автоматическое заполнение кодов при сканировании в РМК, индикатор зеленого цвета показывает, что код введен.

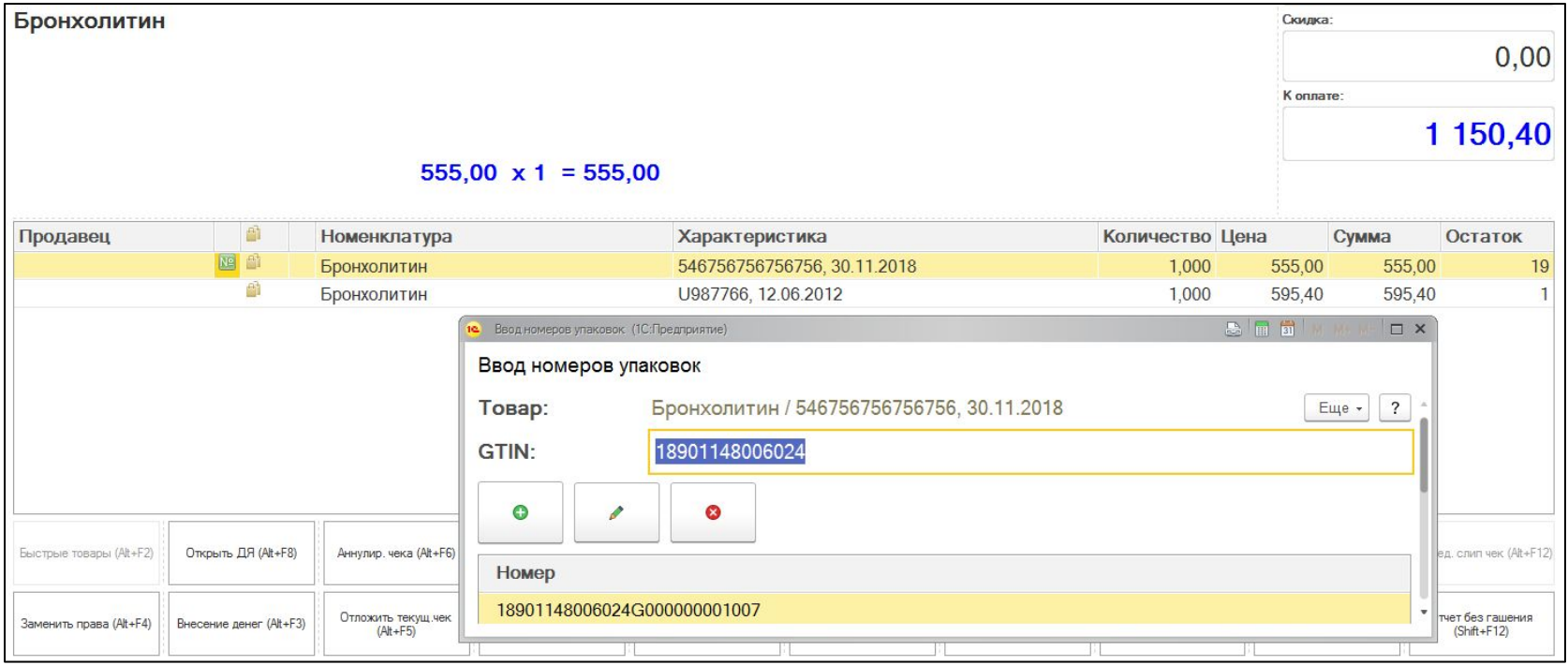

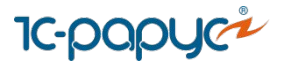

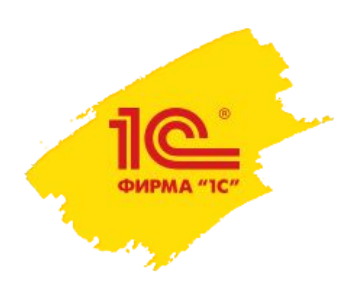

### Реализация: Розничная продажа

Выбытие в розницу через ККМ-онлайн и ОФД

В тег 1162 передается

Код типа маркировки - номенклатурной группы

- 00 03 лекарственные препараты
- GTIN 14-значный код товара
- Serial буквенно-цифровой код,
- идентифицирующий экземпляр товара

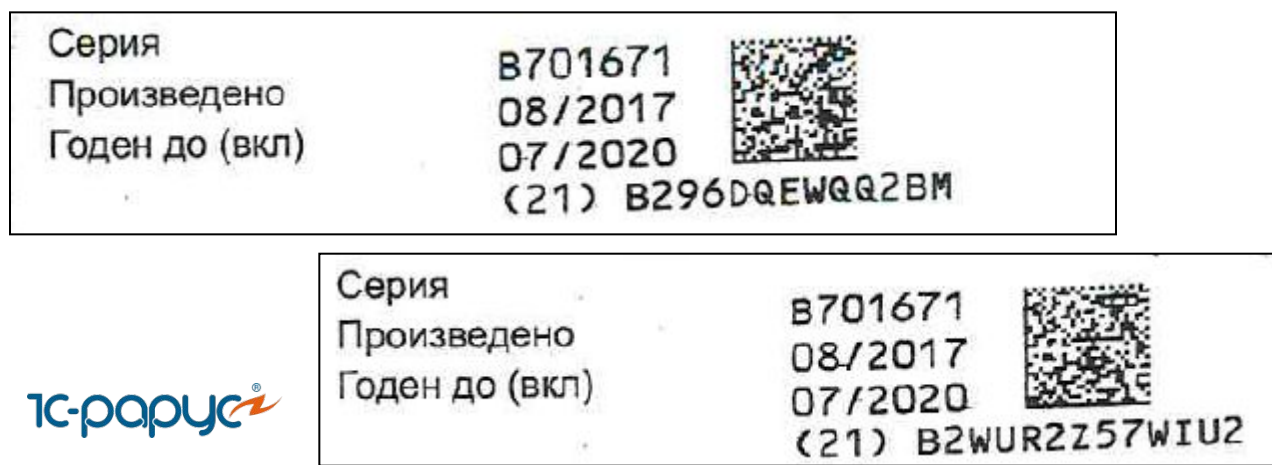

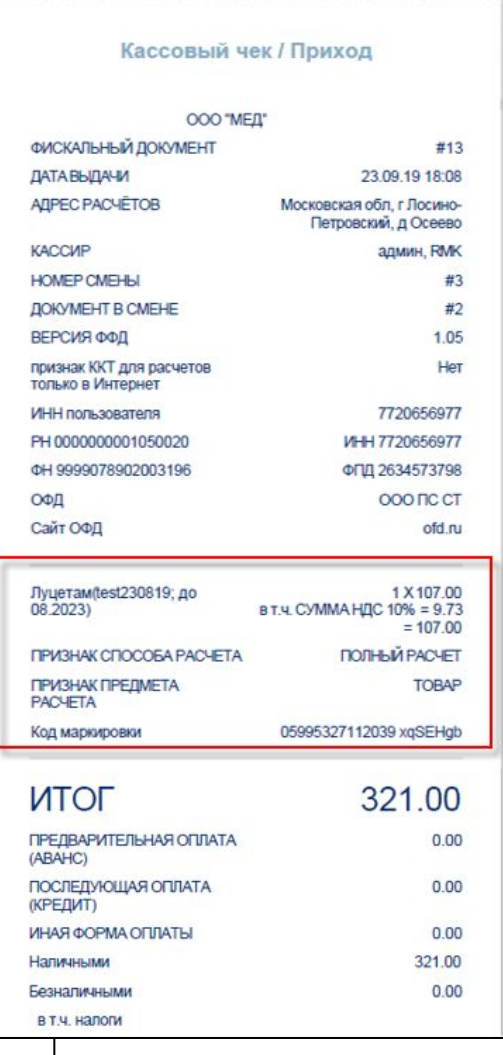

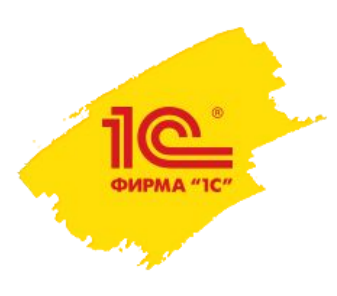

#### Дополнительная информация

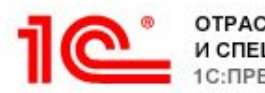

**ОТРАСЛЕВЫЕ** И СПЕЦИАЛИЗИРОВАННЫЕ РЕШЕНИЯ С:ПРЕДПРИЯТИЕ

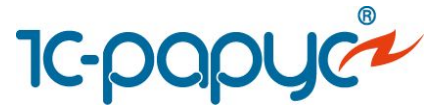

О решении на сайте «Отраслевые и специализированные решения»

 Или на сайте «1С-Рарус»

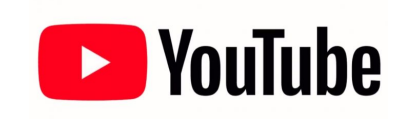

Смотрите обучающие вебинары на нашем канале в Ютубе

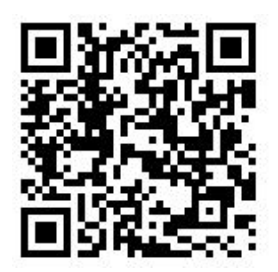

solutions.1c.ru/ catalog/drugstore

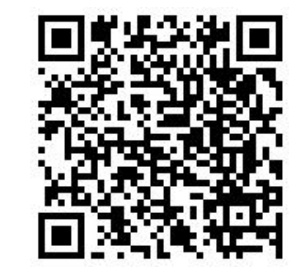

rarus.ru/1c-retail/ 1c-roznica-8-apteka

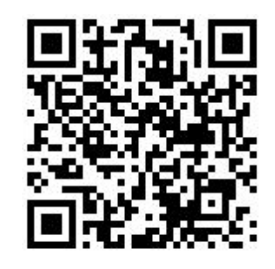

youtube.com/user/ RarusVideo

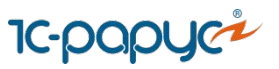

# Спасибо за внимание!

Буду рад ответить на ваши вопросы

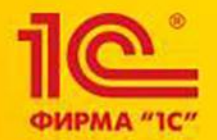

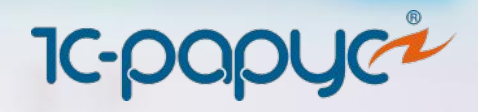